## How do I Change the Motion Sets for Range of Motion?

Last Modified on 11/08/2018 1:49 pm PST

## **Summary**

The MyoVision software allows you to select which type of motion sets are done during the Range of Motion exams. The purpose of this article is to demonstrate how to change which motions are performed during a Range of Motion exam.

## How To Change The Motion Sets

You can change the motion sets done during your Range of Motion exams.

1. Open the Range of Motion settings, click "Setup" at the top of the software, go down to "Settings", and select "ROM" from the list on the right.

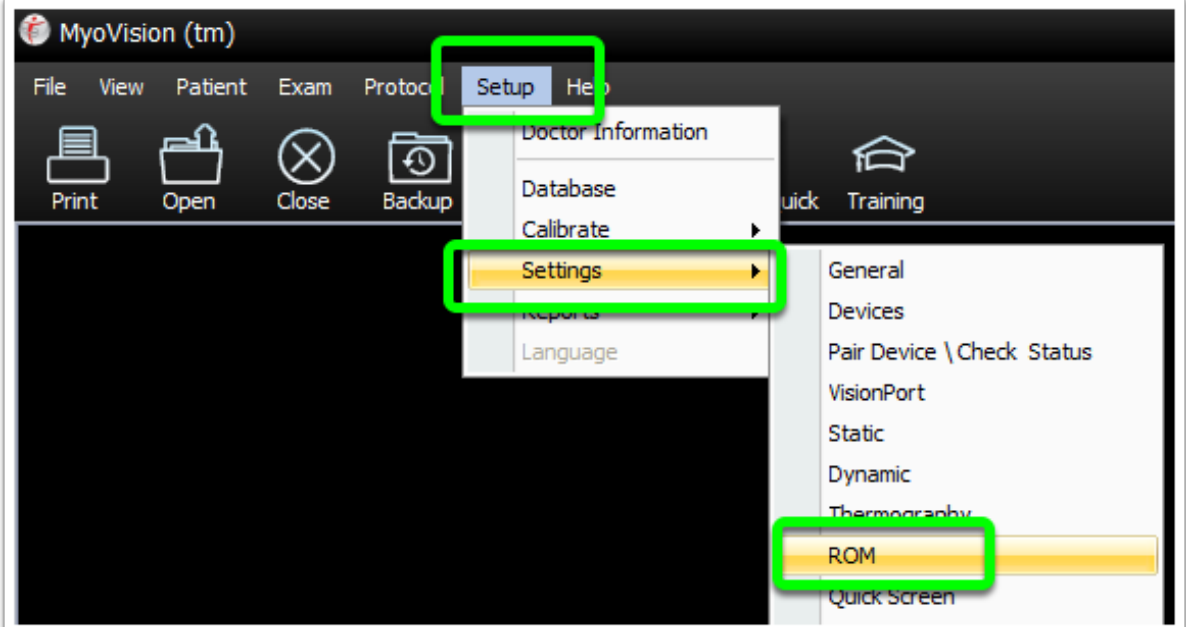

2. In the window that opens click the "Motion Sets" button.

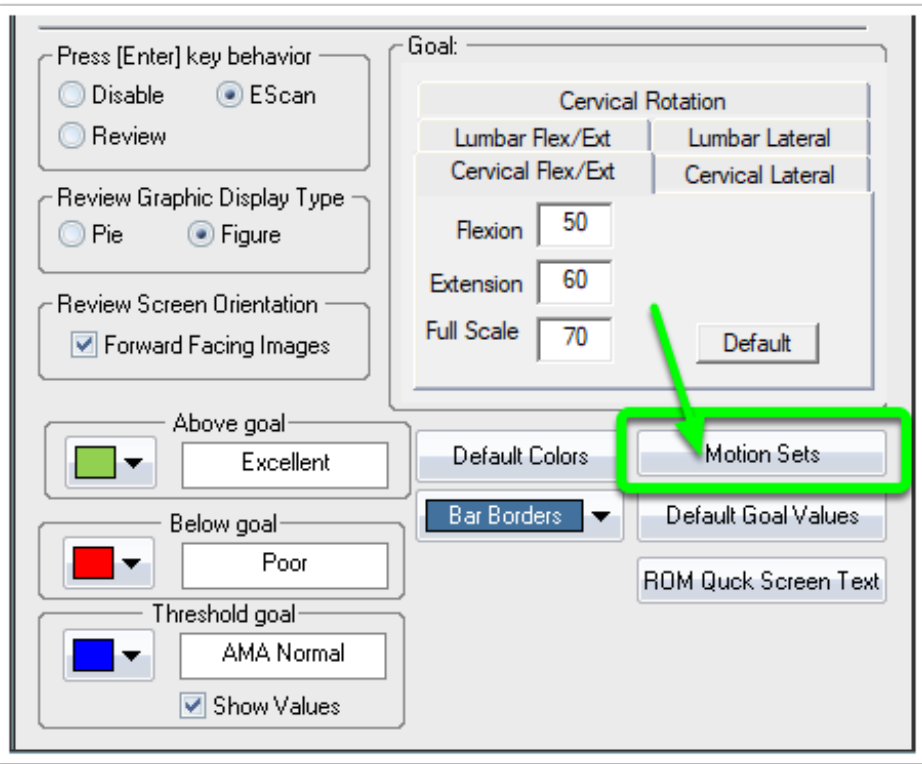

3. Select the type of motion set you want to perform during your Range of Motion exams. Then, click the "OK" button.

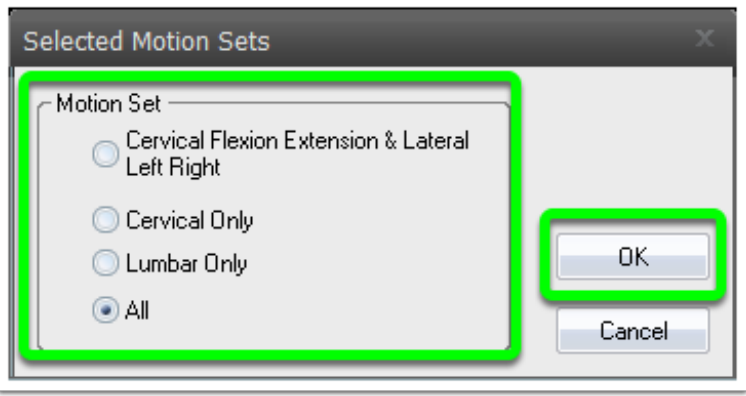